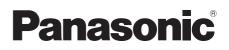

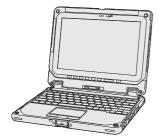

# OPERATING INSTRUCTIONS Read Me First Personal Computer

Model No. CF-20 series

## Contents Read Me First

| Safety Precautions     | .2 |
|------------------------|----|
| Regulatory Information | .8 |

## **Getting Started**

| First-time Operation                        | 14 |
|---------------------------------------------|----|
| Detaching the tablet from the keyboard base | 19 |
| Attaching the tablet to the keyboard base   | 21 |

#### Terms and illustrations in these instructions

In these instructions, the names and terms are referred as follows. **CAUTION**: Conditions that may result in minor or moderate injury. **NOTE**: Useful and helpful information.

- "Windows 10 Pro 64-bit" as "Windows" or "Windows 10"
- This manual explains operation procedures using the touchpad or mouse as typical examples. In addition, you can touch the display screen to operate the computer. When using the touch operation, please replace the terms as described below, and read the instructions.

Operation terms to be replaced:

- Click  $\rightarrow$  Touch

**→**: む:

🔳 - 🕸 (Settings): Click 🔳 (Start) and then click 🕸 (Settings).

Page in these Operating Instructions.

Reference to the on-screen manuals.

Please read these instructions carefully before using this product, and save this manual for future use. Update the on-screen manuals.

# **Safety Precautions**

To reduce the risk of injury, loss of life, electric shock, fire, malfunction, and damage to equipment or property, always observe the following safety precautions.

#### Explanation of symbol word panels

The following symbol word panels are used to classify and describe the level of hazard, injury, and property damage caused when the denotation is disregarded and improper use is performed.

# 

Denotes a potential hazard that will result in serious injury or death.

## 

Denotes a potential hazard that could result in serious injury or death.

# 

Denotes a hazard that could result in minor injury.

## NOTICE

Denotes a hazard that could result in property damage.

The following symbols are used to classify and describe the type of instructions to be observed.

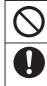

This symbol is used to alert users to a specific operating procedure that must not be performed.

This symbol is used to alert users to a specific operating procedure that must be followed in order to operate the unit safety.

## **DANGER** Precautions on the Battery Pack

Electrolyte leakage, generation of heat, ignition or rupture of the Battery Pack may result.

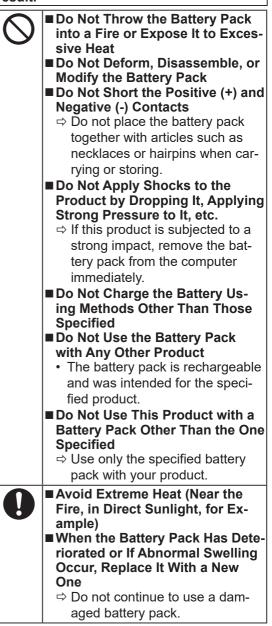

| Precautions on the Battery Pack         Electrolyte leakage, generation of heat, ignition or rupture of the Battery Pack may result.         Image: Constraint of the Battery Pack may result.         Image: Constraint of the Battery Pack may result.         Image: Constraint of the Battery Pack may result.         Image: Constraint of the Battery Pack may result.         Image: Constraint of the Battery Pack may result.         Image: Constraint of the Battery Pack may result.         Image: Constraint of the Battery Pack appears to be damaged or deformed, or if it emits smoke, abnormal odor, excessive heat, or other abnormality, remove it from the computer immediately. | <ul> <li></li> <li></li></ul> |
|----------------------------------------------------------------------------------------------------|----------------------------------------------------------------------------------------------------|
| Conly for model with Built-in Bridge Battery (for disposal)                                                                                                    | <ul> <li>Specified</li> <li>Avoid Extreme Heat (Near the Fire, In Direct Sunlight, for Example)</li> <li>When the Built-in Bridge Battery Has Deteriorated or If Abnormal Swelling Occur, Contact Your Technical Support Office to Replace the Battery</li> <li>Fire or electric shock may result.</li> </ul>                                                                                                    |
| <ul> <li>Handling This Computer</li> <li>Do Not Disassemble the Computer Except When Disposing of It Handling the Built-in Bridge Battery</li> <li>Do Not Short the Positive (+) and Negative (-) Contacts</li> <li>Do Not Throw the Battery into a Fire or Expose It to Excessive Heat</li> <li>Do Not Apply Shocks to the Built-in Bridge Battery by Dropping It, Applying Strong Pressure to It, etc.</li> <li>Do Not Charge</li> <li>Do Not Deform, Disassemble, or Modify the Built-in Bridge Battery</li> <li>Avoid Extreme Heat (Near the Fire, in Direct Sunlight, for Example)</li> </ul>                                                                                                    | <ul> <li>Do Not Do Anything That May Damage the AC Cord, the AC Plug, or the AC Adaptor Do not damage or modify the cord, place it near hot tools, bend, twist, or pull it forcefully, place heavy objects on it, or bundle it tightly</li> <li>⇒ Do not continue to use a damaged AC cord, AC plug and AC adaptor.</li> <li>Contact your technical support office for repair.</li> <li>Do Not Connect the AC Adaptor to a Power Source Other Than a Standard Household AC Outlet</li> <li>⇒ Connecting to a DC/AC converter (inverter) may damage the AC adaptor. On an airplane, only connect the AC adaptor/charger to an AC outlet specifically ap-</li> </ul>                                                                                                    |

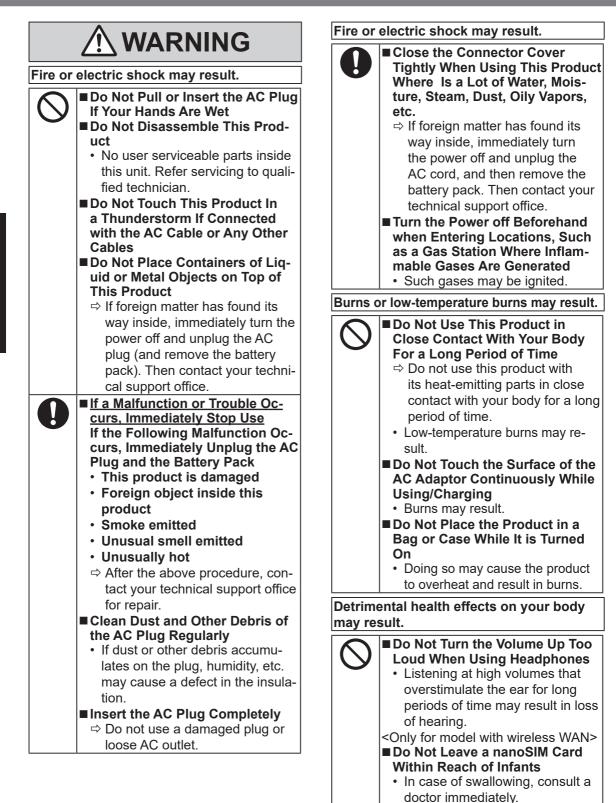

# 

Radio waves transmitted from this product may affect the surrounding area.

|   | · · · · · · · · · · · · · · · · · · ·                                                                                                    |
|---|----------------------------------------------------------------------------------------------------|
| 9 | <ul> <li>Do Not Use This Product near<br/>Automatic Control Devices,<br/>Such As Automatic Doors And<br/>Fire Alarms</li> <li>Automatic control devices may<br/>malfunction, resulting in acci-<br/>dents.</li> </ul>                                                                                     |
|   | <ul> <li>■ Turn the Power Off on an Airplane <sup>*1</sup></li> <li>⇒ For use on a plane, follow the airline's instructions.</li> <li>The safety of navigation may be compromised.</li> <li>■ Turn the Power Off in Hospitals or at Locations Where Medical Equipment is Present <sup>*1</sup></li> </ul> |

- ⇒ Do not bring this product into operating rooms, intensive care units, CCU, etc. <sup>\*2</sup>
- Medical electrical equipment may be affected, and malfunction may occur, resulting in accidents.
- Turn the Power Off in Crowded Locations, Such As a Crowded Train, Where There May Be a Person with a Cardiac Pacemaker
  - The operation of a pacemaker may be affected.
- Keep This Product at Least 15 cm Away from the Position of an Implantable Pacemaker
  - The operation of a pacemaker may be affected.
- <sup>1</sup> If there is no choice but to use this product in such an environment, turn the wireless capability off. However, bear in mind that use of a computer may be prohibited during takeoff and landing of an aircraft, etc. even if the wireless capability is turned off.
- <sup>2</sup> CCU is an abbreviated term of Coronary Care Unit.

# 

Fire or electric shock may result.

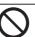

Do Not Move This Product While the AC Plug Is Connected

⇒ If the AC cord is damaged, unplug the AC plug immediately.

Do Not Connect a Telephone Line, or a Network Cable Other Than the One Specified, Into the LAN Port

- ⇒ Do not connect to a network such as the ones listed below.
- Networks other than 1000BASE-T, 100BASE-TX or 10BASE-T
- Phone lines (IP phone (Internet Protocol Telephone), Telephone lines, internal phone lines (onpremise switches), digital public phones, etc.)

#### Do Not Subject the AC Adaptor To Any Strong Impact

- ⇒ Do not continue to use the AC adaptor after a strong impact such as being dropped.
- ➡ Contact your technical support office for repair.
- Do Not Leave This Product in High Temperature Environment for a Long Period of Time
  - Leaving this product where it will be exposed to extremely high temperatures such as near fire or in direct sunlight may deform the cabinet and/or cause trouble in the internal parts.

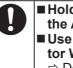

Hold the Plug When Unplugging the AC Plug

- Use Only the Specified AC Adaptor With This Product
  - ⇒ Do not use an AC adaptor other than the one supplied (supplied with the unit or one sold separately as an accessory).

## A CAUTION

This product may fall over or drop, resulting in an injury.

**Unstable Surfaces** 

Do Not Place This Product on

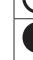

 Avoid Stacking
 When Carrying the Computer, Attach the Tablet To the Keyboard Base Tightly Until Orangecolored Signs Under the Detach Lock And Release Lever Are Concealed.

Detrimental health effects on your body may result.

| ■ Take a Break Of 10-15 Minutes                       |
|-------------------------------------------------------|
| Every Hour                                            |
| <ul> <li>Using this product for long peri-</li> </ul> |

 Using this product for long periods of time may have detrimental health effects on the eyes or hands.

Burns, low-temperature burns, or frostbite may result.

■ Do Not Expose the Skin To This Product When Using the Product In A Hot Or Cold Environment ⇒ When it is necessary to expose

the skin to this product such as to scan a fingerprint, perform the operation in the shortest time possible.

## NOTICE

- Do not place the computer near a television or radio receiver.
- Keep the computer away from magnets. Data stored on the flash memory may be lost.
- This computer is not intended for the display of images for use in medical diagnosis.
- This computer is not intended for a use with connection of medical equipment for the purpose of medical diagnosis.
- Panasonic shall not be liable for loss of data or other incidental or consequential damages resulting from the use of this product.
- Do not touch the terminals on the battery pack. The battery pack may no longer function properly if the contacts are dirty or damaged.
- Do not expose the battery pack to water, or allow it to become wet.
- If the battery pack will not be used for a long period of time (a month or more), charge or discharge (use) the battery pack until the remaining battery level becomes 30% to 40% and store it in a cool, dry place.
- This computer prevents overcharging of the battery by recharging only when the remaining power is less than approx. 95% of capacity.
- The battery pack is not charged when the computer is first purchased. Be sure to charge it before using it for the first time. When the AC adaptor is connected to the computer, charging begins automatically.
- Should the battery leak and the fluid get into your eyes, do not rub your eyes. Immediately flush your eyes with clear water and see a doctor for medical treatment as soon as possible.

#### NOTE

- The battery pack may become warm during recharging or normal use. This is completely normal.
- Recharging will not commence if internal temperature of the battery pack is outside of the allowable temperature range (0 °C to 50 °C).
   (> ) Operating Instructions Reference Manual "Basic Operation" "Battery Power")
   Once the allowable range requirement is satisfied, charging begins automatically. Note that the recharging time varies based on the usage conditions. (Recharging takes longer than usual when the temperature is 10 °C or below.)
- If the temperature is low, the operating time is shortened. Only use the computer within the allowable temperature range.
- The battery pack is a consumable item. If the amount of time the computer can be run by using a particular battery pack becomes dramatically shorter and repeated recharging does not restore its performance, the battery pack should be replaced with a new one.
- When transporting a spare battery inside a package, briefcase, etc., it is recommended that it be placed in a plastic bag so that its contacts are protected.
- Always power off the computer when it is not in use. Leaving the computer on when the AC adaptor is not connected will exhaust the remaining battery capacity.
- <Only for model with Built-in Bridge Battery> To minimize deterioration of the built-in bridge battery, connect the computer to the AC adaptor and recharge it for approximately 2 hours about once every year.

THIS PRODUCT IS NOT INTENDED FOR USE AS, OR AS PART OF, NUCLEAR EQUIPMENT/ SYSTEMS, AIR TRAFFIC CONTROL EQUIP-MENT/SYSTEMS, AIRCRAFT COCKPIT EQUIP-MENT/SYSTEMS, MEDICAL DEVICES OR ACCESSORIES<sup>33</sup>, LIFE SUPPORT SYSTEMS OR OTHER EQUIPMENTS/DEVICES/SYSTEMS THAT ARE INVOLVED WITH ENSURING HU-MAN LIFE OR SAFETY. PANASONIC WILL NOT BE RESPONSIBLE FOR ANY LIABILITY RE-SULTING FROM THE USE OF THIS PRODUCT ARISING OUT OF THE FOREGOING USES.

As defined by the European Medical Device Directive (MDD) 93/42/EEC.

Panasonic cannot guarantee any specifications, technologies, reliability, safety (e.g. Flammability/ Smoke/Toxicity/Radio Frequency Emission, etc.) requirements related to aviation standards that exceed the specifications of our COTS (Commercial-Off-The-Shelf) products.

This computer is not intended for use in medical equipment including life-support systems, air traffic control systems, or other equipment, devices or systems that are involved with ensuring human life or safety. Panasonic cannot be held responsible in any way for any damages or loss resulting from the use of this unit in these types of equipment, devices or systems, etc.

As with any portable computer device precautions should be taken to avoid any damage. The following usage and handling procedures are recommended.

Before putting the computer away, be sure to wipe off any moisture.

## Information to the User

#### <Only for model with wireless LAN/Bluetooth>

#### This product and your Health

This product, like other radio devices, emits radio frequency electromagnetic energy. The level of energy emitted by this product however is far much less than the electromagnetic energy emitted by wireless devices like for example mobile phones.

Because this product operates within the guidelines found in radio frequency safety standards and recommendations, we believe this product is safe for use by consumers. These standards and recommendations reflect the consensus of the scientific community and result from deliberations of panels and committees of scientists who continually review and interpret the extensive research literature.

In some situations or environments, the use of this product may be restricted by the proprietor of the building or responsible representatives of the organization. These situations may for example include:

- Using this product on board of airplanes, or
- In any other environment where the risk of interference to other devices or services is perceived or identified as harmful.

If you are uncertain of the policy that applies on the use of wireless devices in a specific organization or environment (e.g. airports), you are encouraged to ask for authorization to use this product prior to turning on the product.

#### **Regulatory Information**

We are not responsible for any radio or television interference caused by unauthorized modification of this product. The correction of interference caused by such unauthorized modification will be the responsibility of the user. We and its authorized resellers or distributors are not liable for damage or violation of government regulations that may arise from failing to comply with these guidelines.

26-M-1

### **Camera Light**

#### <For model with rear camera>

#### CAUTION

- The light from the LED is strong and can injure human eyes. Do not look directly at the LEDs with naked eyes.
- Possibly hazardous optical radiation emitted from this camera LED light.
   Do not stare at operating camera in less than 351 mm distance.
   Otherwise may be harmful to the eyes.

57-E-1

## **Lithium Battery**

#### Lithium Battery!

This computer contains a lithium battery to enable the date, time, and other data to be stored. The battery should only be exchanged by authorized service personnel. Warning!

A risk of explosion from incorrect installation or misapplication may possibly occur.

15-E-1

## **Battery Pack**

#### CAUTION:

Risk of Explosion if Battery is replaced by an Incorrect Type. Dispose of Used Batteries According to the Instructions.

58-E-1

| Battery pack model number      | CF-VZSU0Q Series                                                                                                    |
|--------------------------------|----------------------------------------------------------------------------------------------------|
| Recommended charging condition | 13.05 V / 1820 mA (Constant voltage/current)                                                                                                    |
| Notice                         | <ul> <li>Dispose of used built-in battery according to local ordinances and/or regulations.</li> <li>Do not expose this computer to temperatures greater than 60°C.</li> </ul> |

### **Energy Star**

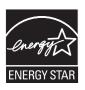

As an ENERGY STAR<sup>®</sup> Partner, Panasonic Corporation has determined that this product meets ENERGY STAR<sup>®</sup> guidelines for energy efficiency. By enabling available power management settings, Panasonic computers enter a low-power sleep mode after a period of inactivity, saving the user energy.

#### Outline of the International ENERGY STAR<sup>®</sup> Office Equipment Program

The international ENERGY STAR<sup>®</sup> Office Equipment Program is an international program that promotes energy saving through the use of computers and other office equipment. The program backs the development and dissemination of products with functions that effectively reduce energy consumption. It is an open system in which business proprietors can participate voluntarily. The targeted products are office equipment such as computers, displays, printers, facsimiles, and copiers. Their standards and logos are uniform among participating nations.

22-E-1

## For Used in Motor Vehicle

Warning: Check the following Commission Recommendation to determine proper installation and usage of this product while operating within a motor vehicle.

"Commission Recommendation on safe and efficient in-vehicle information and communication systems: A European statement of principles on human machine interface."

Commission Recommendation is available from Official Journal of the European Communities. 35-E-1

## **Regulations for Wireless LAN / Bluetooth**

<Only for model with wireless LAN/Bluetooth>

| Country / Region                                                                                                    | 802.11a                                                                         | 802.11b/g<br>Bluetooth                                          |
|----------------------------------------------------------------------------------------------------|---------------------------------------------------------------------------------|-----------------------------------------------------------------|
| Austria, Belgium, Croatia, Cyprus,<br>Czech Republic, Denmark, Esto-<br>nia, Finland, France, Germany,<br>Greece, Hungary, Iceland, Ireland,<br>Latvia, Lithuania, Luxembourg,<br>Macedonia, Malta, Netherlands,<br>Poland, Portugal, Slovakia, Slove-<br>nia, Spain, Sweden, Switzerland,<br>United Kingdom | Restricted to indoor use.                                                       |                                                                 |
| Italy                                                                                                    | Restricted to indoor use.<br>General authorization required if<br>used outside. | General authorization required if used outside of own premises. |
| Norway                                                                                                    | Restricted to indoor use.                                                       | Prohibited within a 20 km radius from the centre of Ny-Ålesund. |

- The latest version of "ERC RECOMMENDATION 70-03" by European Radiocommunications Committee and the regulation in Turkey.
- Use only the antenna specified by Panasonic.
- Confirm the latest information to the radio regulation authorities.

40-E-1

#### Interface Cable

Use of an interface cable longer than 3 m is not recommended.

11-E-1

## Disposal of Old Equipment and Batteries Only for European Union and countries with recycling systems

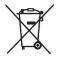

These symbols on the products, packaging, and/or accompanying documents mean that used electrical and electronic products and batteries must not be mixed with general household waste. For proper treatment, recovery and recycling of old products and used batteries, please take them to applicable collection points in accordance with your national legislation.

By disposing of them correctly, you will help to save valuable resources and prevent any potential negative effects on human health and the environment.

For more information about collection and recycling, please contact your local municipality.

Penalties may be applicable for incorrect disposal of this waste, in accordance with national legislation.

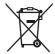

#### (Note for the battery symbol (bottom symbol)):

This symbol might be used in combination with a chemical symbol. In this case it complies with the requirement set by the Directive for the chemical involved.

36-E-1

### **For Europe**

For CE marking, refer to the followings:

#### **Declaration of Conformity (DoC)**

"Hereby, Panasonic declares that this computer is in compliance with the essential requirements and other relevant provisions of the Directive 2014/53/EU." Hint:

If you want to get a copy of the original DoC of our above mentioned products, please contact our web address: http://www.ptc.panasonic.eu

Authorised Representative:

Panasonic Testing Centre

Panasonic Marketing Europe GmbH

Winsbergring 15, 22525 Hamburg, Germany

18-E-1

#### Maximum radio - frequency power transmitted in the frequency bands

| Type of wireless                        | Frequency band        | Maximum transmit power |
|-----------------------------------------|-----------------------|------------------------|
| WLAN                                    | 2412 - 2472 MHz       | 20 dBm                 |
|                                         | 5150 - 5250 MHz (W52) | 23 dBm                 |
|                                         | 5250 - 5350 MHz (W53) | 23 dBm                 |
|                                         | 5470 - 5725 MHz (W56) | 23 dBm                 |
| Bluetooth                               | 2402 - 2480 MHz       | 20 dBm                 |
| HF-RFID (Contactless Smart Card Reader) | 13.56 MHz             | 42 dBuA/m at 10 m      |

| Type of wireless | Communication Mode | Frequency band           | Maximum transmit power |
|------------------|--------------------|--------------------------|------------------------|
| WWAN             | EGSM900            | 880 - 915 MHz            | 33 dBm                 |
|                  | DCS 1800           | 1710 - 1785 MHz          | 30 dBm                 |
|                  | W-CDMA             | 1920 - 1980 MHz (Band 1) | 24 dBm                 |
|                  | W-CDMA             | 880 - 915 MHz (Band 8)   | 24 dBm                 |
|                  | LTE                | 1920 - 1980 MHz (Band 1) | 24 dBm                 |
|                  | LTE                | 1710 - 1785 MHz (Band 3) | 24 dBm                 |
|                  | LTE                | 2500 - 2570 MHz (Band 7) | 23 dBm                 |
|                  | LTE                | 880 - 915 MHz (Band 8)   | 24 dBm                 |
|                  | LTE                | 832 - 862 MHz (Band 20)  | 24 dBm                 |

<Only for model with external antenna>

When using Port Replicator or Car Mounter on which an external antenna can be installed:

- External antenna for wireless LAN must be professionally installed.
- The gain of external antenna for wireless LAN must not exceed 5  $\mathrm{dBi}.$
- The user must maintain minimum of 20 cm spacing between the external antenna and all people (excluding extremities of hands, wrist and feet) during wireless modes of operation.

41-E-1

<Only for model with wireless WAN>

When utilizing the wireless functionality, it requires a minimum 5 mm spacing from the body (excluding extremities such as hands, wrist and feet) around the upside of the LCD display.

60-E-2-1

## For UK

For your safety, please read the following text carefully.

This appliance is supplied with a molded three pin mains plug for your safety and convenience. A 3 ampere fuse is fitted in this plug.

Should the fuse need to be replaced please ensure that the replacement fuse has a rating of 3 ampere and that it is approved by ASTA or BSI to BS1362.

Check for the ASTA mark  $\oplus$  or the BSI mark  $\heartsuit$  on the body of the fuse.

If the plug contains a removable fuse cover you must ensure that it is refitted when the fuse is replaced. If you lose the fuse cover the plug must not be used until a replacement cover is obtained. A replacement fuse cover can be purchased from your local dealer.

If the fitted molded plug is unsuitable for the socket outlet in your home then the fuse should be removed and the plug cut off and disposed of safely.

There is a danger of severe electrical shock if the cut off plug is inserted into any 13-ampere socket.

#### How to replace the fuse

The location of the fuse differs according to the type of AC mains plug (figures A and B).

Confirm the AC mains plug fitted and follow the instructions below. Illustrations may differ from actual AC mains plug.

Open the fuse cover with a screwdriver and replace the fuse and close or attach the fuse cover.

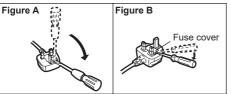

## For Australia

#### For Used in Motor Vehicle

Warning: Notebook Computer may be installed in a motor vehicle and visible to the driver only if used to support vehicle related functions such as vehicle information, system control, rear or side observation and navigation. If the Notebook Computer is to be used for work or entertainment purposes, such as television reception, video play or other work programs, it must be installed in a position where it will NOT: (a) be visible, directly or indirectly, to the operator of the motor vehicle; or

(b) cause distraction to drivers of other motor vehicles.

Check with individual state laws to determine lawful use of this product while operating within a motor vehicle. If the visual display unit is, or is part of, a driver's aid, above rule is not applied. "Driver's aid" includes closed-circuit television security cameras, dispatch systems, navigational or intelligent highway and vehicle system equipment, rear view screens, ticket-issuing machines and vehicle monitoring devices.

35-A-1

## For India

Declaration of Conformity with the requirements of the e-waste (Management and Handling) Rules, 2011. (adopted by Notification S.O.1035(E) of Ministry of Environment and Forests) The Product is in conformity with the requirements of Rule 13 of the e-waste Rules. The content of hazardous substance with the exemption of the applications listed in SCHEDULE II of the e-waste Rules:

- 1. Lead (Pb) not over 0.1% by weight;
- 2. Cadmium (Cd) not over 0.01% by weight;
- 3. Mercury (Hg) not over 0.1% by weight;
- 4. Hexavalent chromium (Cr6+) not over 0.1% by weight;
- 5. Polybrominated biphenyls (PBBs) not over 0.1% by weight;
- 6. Polybrominated diphenyl ethers (PBDEs) not over 0.1% by weight.

For the purpose of recycling to facilitate effective utilization of resources, please return this product to a nearby authorized collection center, registered dismantler or recycler, or Panasonic service center when disposing of this product.

Please see the Panasonic website for further information on collection centers, etc.

http://www.panasonic.com/in/corporate/sustainability/panasonic-india-i-recycle-program.html Service helpline: 1800 103 1333 or 1800 108 1333

68-M-2

## For Turkey

Accordance with the WEEE Regulation.

Disposal of Old Equipment and Batteries Only for European Union and countries with recycling systems

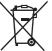

These symbols on the products, packaging, and/or accompanying documents mean that used electrical and electronic products and batteries must not be mixed with general household waste.

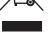

For proper treatment, recovery and recycling of old products and batteries, please take them to applicable collection points in accordance with your national legislation.

By disposing of them correctly, you will help to save valuable resources and prevent any potential negative effects on human health and the environment. For more information about collection and recycling, please contact your local municipality.

Penalties may be applicable for incorrect disposal of this waste, in accordance with national legislation.

66-E\_Tr-1

## Notice for Keyboard Base

This is the Keyboard Base for the Panasonic CF-20 computer series.\*1

Use only the specified battery pack with your product.

<sup>\*1</sup> Not compatible with other products.

#### Preparation

Check and identify the supplied accessories.
 If you do not find the described accessories, contact your support office.

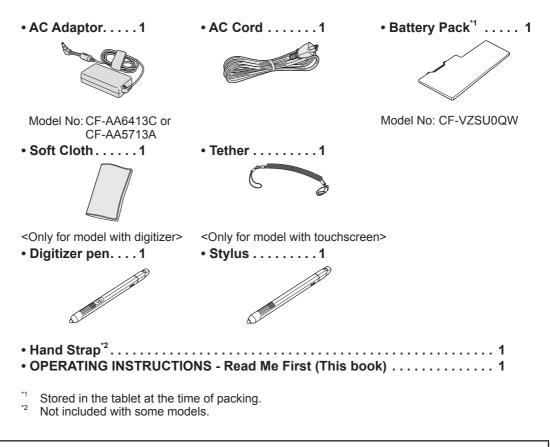

#### Latest Information on Windows 10

When  $Microsoft^{\ensuremath{\$}}$  Windows  $\ensuremath{\$}$  10 is updated, the screen display or operation procedures may be changed.

For the latest information on Windows 10, see the following web page. http://pc-dl.panasonic.co.jp/itn/addendum/

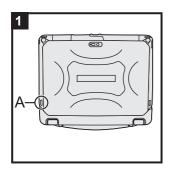

# 1 Attaching the pen/stylus (included) to the computer

Use the tether to attach the pen/stylus (included) to the computer so you will not lose it. There is a hole (A) to attach it.

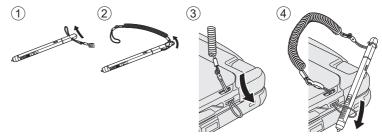

#### CAUTION

• Do not pull the tether with excessive force. The pen/stylus may hit the computer, person's body or other objects when released.

#### 2 Connect your computer to a power outlet

- ① Open the cover.
- ② Connect your computer to a power outlet.

The battery charging starts automatically.

#### CAUTION

- Do not disconnect the AC adaptor until the first-time operation procedure is completed.
- When using the computer for the first time, do not connect any peripheral device (including wired LAN cable) except the battery pack and AC adaptor.
- Handling the AC adaptor

Problems such as sudden voltage drops may arise during periods of thunder and lightning. Since this could adversely affect your computer, an uninterruptible power source (UPS) is highly recommended unless running from the battery pack alone.

• When the DC plug is not connected to the computer, disconnect the AC cord from your electrical outlet. Power is consumed simply by having the AC adaptor plugged into an electrical outlet.

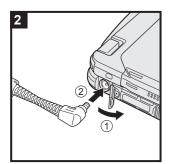

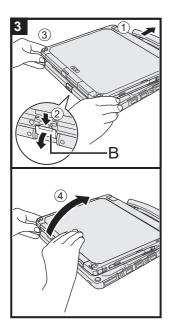

### 3 Open the display

- ① Pull out the handle.
  - If you do not pull out the handle before opening the display, the computer may fall over due to the weight of the display.
- 2 Push down on the latch (B), and pull it out to release it.
- ③ Hold the corners with both hands, and lift the display slightly.
- ④ Hold the side of the computer with either of your hands and then lift up the display to open.

#### CAUTION

 Do not open the display wider than necessary (180° or more), and do not apply excessive pressure to the LCD. Do not open or close the computer holding the edge of the LCD segment.

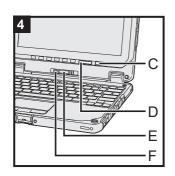

### 4 Turn on the computer

Press and hold the power switch  $(\mathcal{O})$  (C) until the power indicator  $(\mathcal{O})$  (D) lights.

#### CAUTION

- Do not press the power switch repeatedly.
- The computer will be forcibly turned off if you press and hold the power switch for four seconds or longer.
- Do not perform the following operation until the First-time Operation is completed.
  - Touching the release lever (E) and detach lock (F)
  - Detaching the tablet from keyboard base
  - · Connecting or disconnecting the AC adaptor
  - Pressing the power switch
  - · Closing the display
  - Any changes from the default setting of the Setup Utility
- Once you turn off the computer, wait for ten seconds or more before you turn on the computer again.
- When the CPU temperature is high, the computer may not start up to prevent overheating of the CPU. Wait until the computer cools down, and then turn the power on again. If the computer does not power on even after cooling down, contact Panasonic Technical Support (→ ♀ Operating Instructions Reference Manual).

#### 5 Setup Windows

Select language and click [Next].

Follow the on-screen instructions.

- The computer restarts several times.
- After the computer is turned on, the screen remains black or unchanged for a while, but this is not a malfunction. Wait for a moment until the Windows setup screen appears.
- During setup of Windows, use the touchpad and clicking to move the pointer and to click an item.
- Setup of Windows will take approximately 5 minutes. Go to the next step, confirming each message on the display.
- You can set the Wireless Network after the setup of Windows is complete.

If "Let's connect you to a network" is displayed, you can select [Skip for now].

• We recommend that you set the password after the setup of Windows in complete.

#### CAUTION

- You can change the user name, image and security setting after setup of Windows.
- Use standard characters as a computer name: numbers 0 through 9, uppercase and lowercase letters from A to Z, and the hyphen (-) character. Do not use the following words and characters for user name: CON, PRN, AUX, CLOCK\$, NUL, COM1 to COM9, LPT1 to LPT9, LPT, &, space.
   If the error message "The computer name is not valid" appears, check if characters other than the above are not entered. If the error message still remains on the display, set the key entry mode to English ("ENG") and enter characters.

#### 6 Restart the computer

- 1) Click 🔣 (Start).
- ② Click 🕐 (Power) [Restart].
- A portion of the Panasonic PC Settings Utility functions will be enabled after the computer restarts.

#### NOTE

• When the "Emergency notification setting" screen appears, read the on-screen messages carefully. Follow the on-screen instructions. You can set the "Emergency notification setting" after the setup of Windows is complete.

#### 7 Update the on-screen manual

- ① Connect to the internet. Sign in to Windows as an administrator.
- For further information, refer to Define the on-screen manual.
  - Click 🖪 (Start) [Panasonic PC Manual Selector]. Follow the on-screen instructions.

#### 8 Create a recovery disc

A recovery disc allows you to install OS and restore its factory default condition, in case, the recovery partition of the flash memory is damaged.

We recommend creating a recovery disc before you begin using the computer.

Refer to  $\rightarrow \mathfrak{P}$  Operating Instructions - Reference Manual "Important Operation/Settings" "Create a Recovery Disc" about creating the disc.

#### NOTE

- To set the password, proceed as follows.
  - ① Click 🖪 (Start) 🚳 (Settings) [Accounts] [Sign-in options].
  - ② Click [Add] under "Password".
- Set the key entry mode to English ("ENG") and enter characters. The keyboard layout can be added or changed in the following steps.
  - ① Click 🖪 (Start) 🚳 (Settings) [Time & language] [Region & language].
  - ② Click a language and click [Options].
  - ③ Click [Add a keyboard] and choose a keyboard from the list.
- Remember your password. If you forget the password, you cannot use Windows. Creating a
  password reset disk beforehand is recommended.
- Depending on the version of Windows 10, 2 may be added on the icons such as the C drive on Windows Explorer if the encryption is not completed. The computer can be used in this state. 2 will disappear when the encryption is completed, or the "Device encryption" function is set to off.

Refer to → ∰ Operating Instructions - Reference Manual "Advanced Operation" "Security Measures" "Device encryption" about settings.

PC Information Viewer

This computer periodically records the management information of the flash memory, etc. The maximum data volume for each record is 1024 bytes.

This information is only used for estimating the cause in the case when the flash memory goes down by any possibility. They are never sent to outside via network nor used for any other purpose except for the purpose described the above.

To disable the function, add the check mark for [Disable the automatic save function for management information history] in [Hard Disk Status] of PC Information Viewer, and click [OK]. Then follow the on-screen instructions.

(→ ∰ Operating Instructions - Reference Manual "Troubleshooting" "Troubleshooting" "Checking the Computer's Usage Status")

# Detaching the tablet from the keyboard base

When detaching the tablet from the keyboard base while it is turned on, note the following points.

#### CAUTION

- Before detaching the tablet, confirm the following things.
  - Save the necessary data.
  - Close files you have opened from removable disks and network drives.
  - Remove peripheral devices connecting to the tablet.
- Do not detach the tablet in the conditions below.
  - When the SD Memory Card indicator is on.
  - When playing/recording audio files or displaying motion video such as MPEG files.
  - When playing a DVD-Video.
  - When writing to a disc.
  - When using communication software or network functions.
- ① To detach the tablet while it is turned on, perform the following.

#### CAUTION

• Before detaching the tablet, check the remaining battery power by pressing the **Fn** and **F9** keyboard keys at the same time.

When the battery status of the "Battery" (on the tablet) becomes 5 % or less, can not detach the tablet from the keyboard base.

Click in the task tray of the desktop screen, and then click 1 - [Eject Keyboard Base Device].

"Undock Complete" appears at the bottom right of the screen.

The same operation can be performed by pressing the  $\boxed{\mathbf{Fn}}$  and  $\boxed{\mathbf{1}}$  keyboard keys at the same time.

#### NOTE

To cancel detachment, press the **Fn** and **1** keyboard keys at the same time after the above operation.

OS processing by pressing the  $\boxed{\mathbf{Fn}}$  and  $\boxed{\mathbf{1}}$  keyboard keys at the same time requires some time. If the keys are pressed in succession in a short period of time, the key inputs are ignored. If the key inputs are ignored, wait for a while, and press the  $\boxed{\mathbf{Fn}}$  and  $\boxed{\mathbf{1}}$  keyboard keys at the same time again.

## Detaching the tablet from the keyboard base

- ② Release the detach lock (A).
- ③ Slide the release lever (B) in the direction of the arrow.

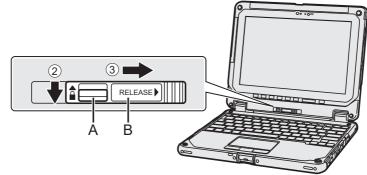

④ Detach the tablet from the keyboard base.

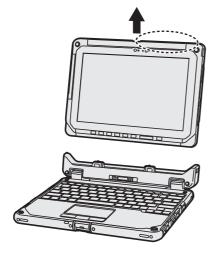

#### CAUTION

- When detaching the tablet from the keyboard base, hold the position at the locations dashed line circled in the illustration.
- Attach/detach the tablet on a flat surface.
- When attaching/detaching the tablet, securely hold the keyboard.

NOTE

• Do not detach the tablet in the rain.

# Attaching the tablet to the keyboard base

#### NOTE

• Clean the Tablet terminals (C) with a dry cloth. (Attached dust may cause a contact failure.)

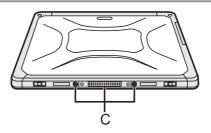

 Push the tablet at the locations illustrated by the dashed area in a downward direction. Release lever (B) will return to the direction of the arrow shown in ①.

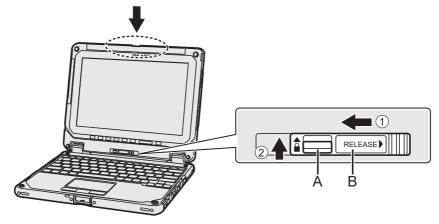

#### CAUTION

 When inserting the tablet, place the keyboard base on a hard stable surface or hold the bottom side of the keyboard base securely with your hand.

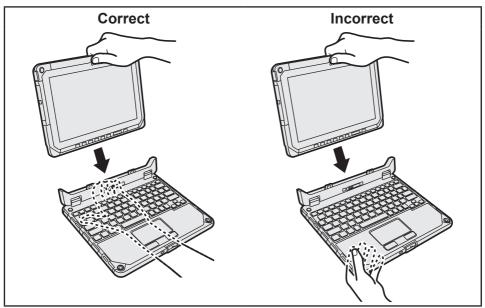

② Raise the detach lock (A) above to the locked position.

## Attaching the tablet to the keyboard base

NOTE

• Confirm that the orange-colored signs near the detach lock and the release lever can not be seen.

The tablet can be attached facing the reverse direction.

#### CAUTION

• Depending on the shape of the tablet's rear, you may not be able to operate the unit with the tablet attached in the direction illustrated. Be sure to verify this before actual use.

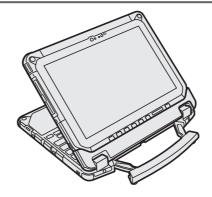

#### NOTE

Do not attach the tablet in the rain.

#### Panasonic Corporation Osaka, Japan

Panasonic System Solutions Asia Pacific 202 Bedok South Ave 1 Blk B, #01-13 Singapore 469332 https://business.panasonic.sg/computer-product/

#### Panasonic India Pvt. Ltd

12th Floor, Ambience Tower, Ambience Island, NH 8, Gurgaon - 122002, Haryana, India

Web Site: https://panasonic.net/cns/pc/

© Panasonic Corporation 2018 Printed in Malaysia CD0818-0 DHQX1556ZA/M1